#### **Accessing Loan Forms in Financial Aid Dashboard**

- **1. Sign in to the [myIIT portal](https://login.iit.edu/cas/login?service=https%3A%2F%2Fmy.iit.edu%2Fc%2Fportal%2Flogin) using your UID and Password**
	- **a. Students receive their myIIT login information via email from the Office of Admissions or in person at student orientation. If you have forgotten your myIIT password, please use the Forget Password link, which is located immediately below the login button.**

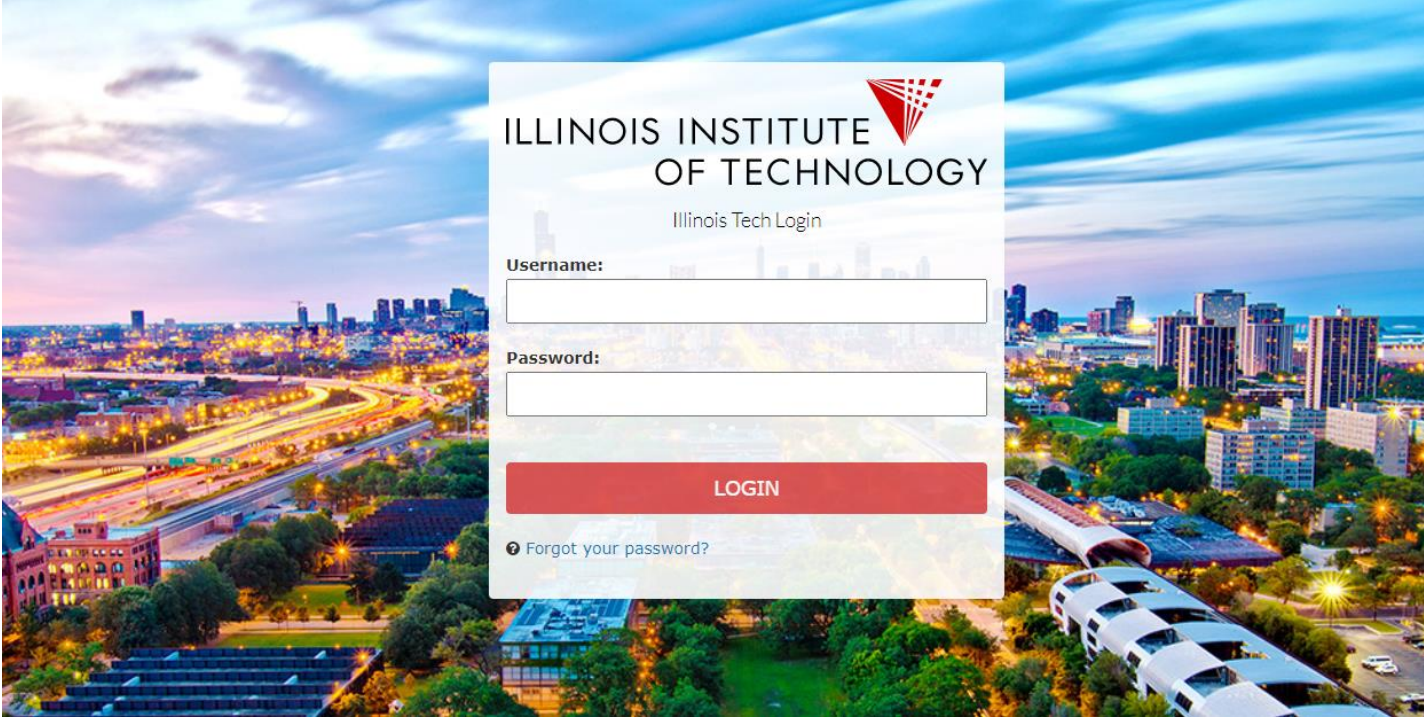

**2. Select the "Welcome" tab on the left. Click on "Financial Aid Dashboard"**

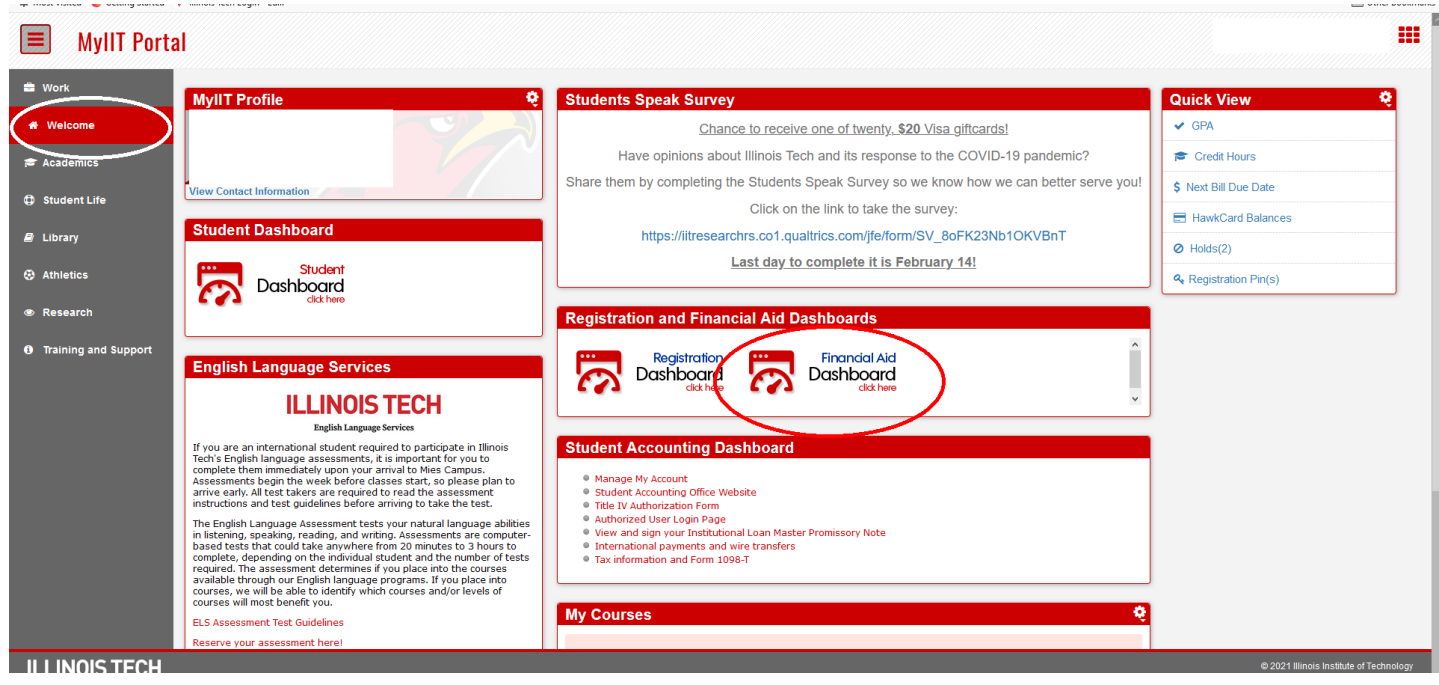

# **ILLINOIS TECH**

**3. Select the correct aid year from the top right drop down.**

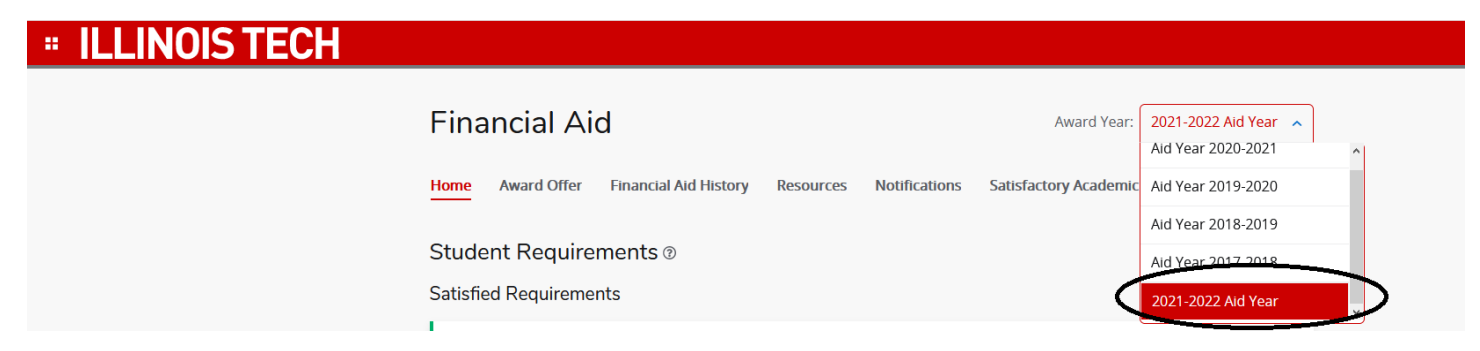

**4. On the "Home" tab, you can view General Links at the bottom of the page.** 

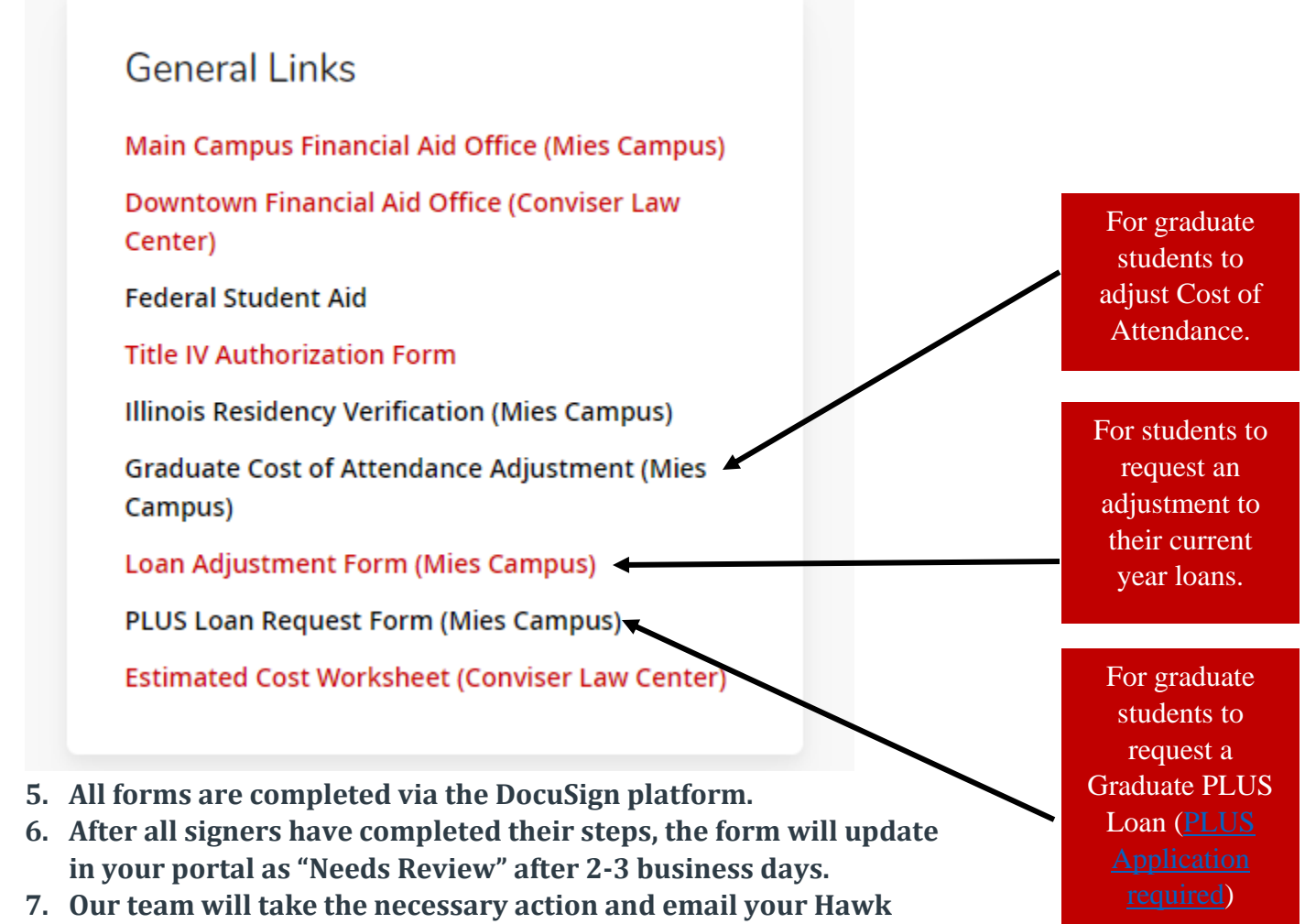

**email with updates**

## **ILLINOIS TECH**

#### **Questions? Contact the Office of Financial Aid.**

**PHONE** 312.567.7219 or 866.901.1866 (toll free)

**FAX** 312.567.3982

**EMAIL** [finaid@iit.edu](mailto:finaid@iit.edu)

**SET UP A VIRTUAL APPOINTMENT:** <https://calendly.com/illinoistechfa/counseling>

### **ILLINOIS TECH**